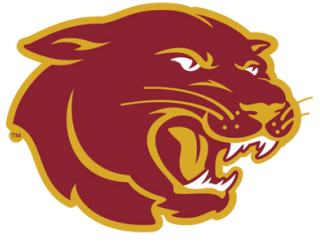

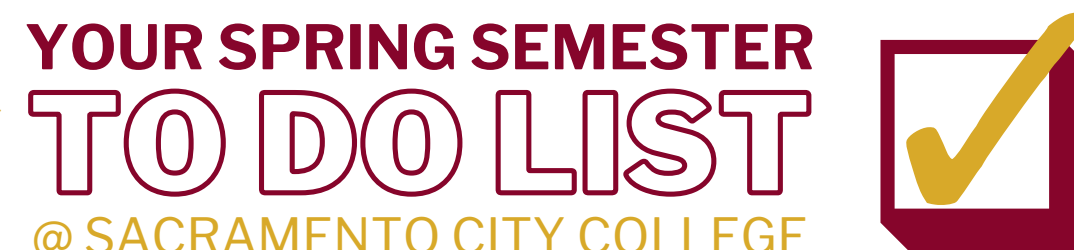

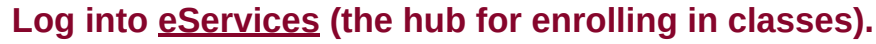

If you can't remember your student ID number, retrieve it with the [Student ID Lookup tool.](https://losrios.edu/technical-support/id-lookup/student-id-lookup) If you don't recall your password or haven't set one up, [create a password](https://losrios.edu/technical-support/password-management/create-password) using your security questions.

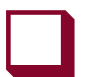

#### **Access your [student Gmail account.](https://sso.losrios.edu/)**

You will receive important emails from professors here. Your login and password are the same as those used for eServices; your email address is your student ID number + @apps.losrios.edu (ex: W1234567@apps.losrios.edu).

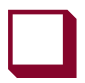

## **[Submit official transcripts/test scores](https://scc.losrios.edu/admissions/admissions-and-records-office/submit-transcripts-and-test-scores) to our Admissions & Records office.**

This is only necessary if you earned college credit outside of Los Rios Community College District and plan to receive a degree/certificate from SCC. Reminder: to transfer credit, official transcripts/test scores must be sent directly from the issuing institution to our office (<u>admissions@scc.losrios.edu</u>).

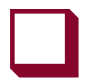

#### **Take steps to determine your Math & English Placements.**

(1) *If you graduated high school within the last 10 years*, submit a [Placement Re-Evaluation Form](https://scc.losrios.edu/scc/shared/doc/Admissions-Records/Placement-Re-Evaluation-Petition.pdf) and an unofficial high school transcript to [admissions@scc.losrios.edu](mailto:admissions@scc.losrios.edu) to receive Math & English placements. (2) *If you graduated high school 10 or more years ago*, complete the [guided self-placement](https://placement.losrios.edu/~eos/cgi-bin/eos/login.cgi?college=SCC) to receive Math & English placements.

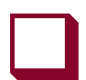

#### **[Meet with a counselor](https://scc.losrios.edu/student-resources/counseling-and-transfer/make-an-appointment) to create your Spring semester ed plan.**

This step is highly suggested for (1) students who need help choosing classes, (2) students transferring credit from prior colleges and/or (3) students seeking a certificate/degree from SCC. You can <u>schedule a counseling appointment</u> using your student ID number and birthdate. New appointments are released on weeknights at midnight.

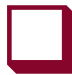

## **Submit [FAFSA](https://scc.losrios.edu/admissions/financial-aid-and-fees/free-application-for-federal-student-aid-(fafsa)) (or [CADAA](https://scc.losrios.edu/admissions/financial-aid-and-fees/ab-540-and-the-california-dream-act) for Dreamers).**

This is required if interested in determining your financial aid eligibility for Spring semester.

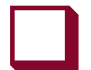

#### **Check out the [Spring 2024 class schedule.](https://scc.losrios.edu/academics/search-class-schedules?sccFilter=true&openFilter=true&waitlistFilter=true&strm=1239,Fall%202023&link=true)**

Choose class sections that fit your schedule and educational goals.

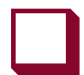

#### **Review your enrollment appointment in [eServices](https://ps.losrios.edu/psp/student/?cmd=login).**

Your enrollment appointment is the first date/time that you are eligible to begin enrolling for Spring semester.

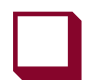

# **Complete all tasks listed in the** *Tasks* **tile of [eServices](https://ps.losrios.edu/psp/student/?cmd=login) before enrolling.**

Incomplete tasks prevent enrollment. Each semester, check prior to your enrollment appointment to ensure that all tasks are completed and enrollment holds are cleared.

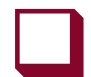

## **Enroll in classes via [eServices](https://ps.losrios.edu/psp/student/?cmd=login) when your enrollment appointment arrives.**

Review the <u>FAQ page</u> for directions on <u>how to enroll</u>, how to use permission numbers, how to pay for classes and more. Reminder: You must pay course fees by the [associated deadlines](https://scc.losrios.edu/admissions/financial-aid-and-fees/tuition-and-fees/fee-payment-deadlines) to remain enrolled.

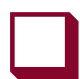

# **Beginning January 13th, log into [Canvas](https://sso.losrios.edu/idp/profile/SAML2/Redirect/SSO?execution=e2s1) to review your course syllabi.**

[Canvas](https://sso.losrios.edu/idp/profile/SAML2/Redirect/SSO?execution=e2s1) uses the same login info as eServices. Each class has a unique Canvas page where you can review the syllabus, assignments, due dates, grades, etc. Be sure to read each syllabus in its entirety for course expectations.

# **SPRING SEMESTER BEGINS JANUARY 13TH**